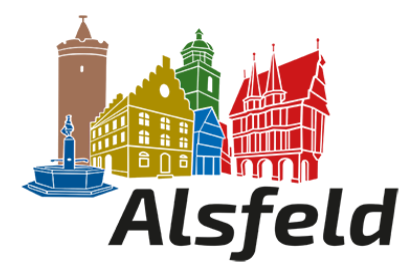

# **Vorwort:**

Mit dem interaktiven Haushaltsplan möchte die Stadt Alsfeld für das Haushaltsjahr 2024 erstmals die Möglichkeit bieten, den Haushaltsplan als Grundlage der Haushaltswirtschaft der Stadt in einer einfacheren, zugänglichen und transparenten Form darzustellen. Neben der bisherigen Form des Haushaltsplanes (Zahlenwerk als PDF) gibt es nun zusätzlich den interaktiven Haushaltsplan.

Die Darstellung des interaktiven Haushalts beinhaltet eine Darstellung der Ergebnis- und Finanzplanung für das laufende Haushaltsjahr ergänzt um die Daten der beiden zurückliegenden Jahre sowie die nächsten drei Planjahre.

Die hierarchische Struktur des Haushalts ist im linken Bereich der Eingangsseite dargestellt und ermöglicht einen Wechsel in die einzelnen Organisationseinheiten. Für einen anschaulichen Überblick wird die Darstellung des Zahlenwerks durch die Erzeugung leicht nachvollziehbarer Grafiken mit komprimierten Ergebnissen ersetzt. Durch einen Pfeil in Ampelfarbe ist auf einen Blick zu erkennen, welche Ausgaben im Vergleich zum Vorjahr gestiegen oder gesunken sind und wie sich dies bei den Einnahmen verhält.

Der Betrachter erhält die wesentlichsten Informationen immer auf den ersten Blick und kann bei Bedarf in die Details einsteigen. Eine Ansicht der Investitionsmaßnahmen auf Produktebene ist ebenfalls möglich.

Wir wünschen Ihnen viele neue Erkenntnisse bei der Erkundung des interaktiven Haushaltsplans.

# **Benutzerhandbuch Interaktiver Haushalt**

Über die Internetseite der Stadt Alsfeld ist es nunmehr möglich, den aktuellen Haushaltsplan der Stadt in interaktiver Form einzusehen. Der interessierten Öffentlichkeit wird hierdurch die Möglichkeit gegeben, sich ein dezidiertes Bild von der Finanzlage und den geplanten Maßnahmen der Stadt zu machen. Dieses Benutzerhandbuch soll eine erste Orientierung zur Arbeit mit der webbasierten Anwendung Interaktiver Haushalt geben.

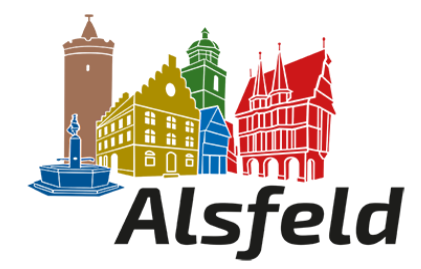

# **Wo finde ich den Interaktiven Haushalt?**

Über den Internetauftritt der Stadt Alsfeld und den Aufruf der Kurz-URL [www.alsfeld.de/haushalt](http://www.alsfeld.de/haushalt) gelangt man auf die Informationsseite zum Haushalt. Oben rechts finden Sie den Link zum interaktiven Haushalt:

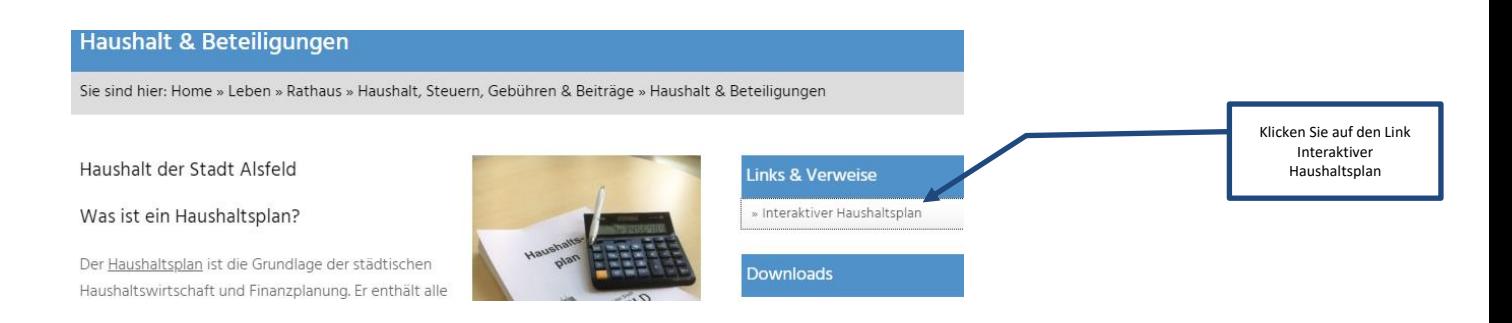

# **Welche Informationen finde ich wo im Interaktiven Haushalt?**

Die Darstellung in der Eingangsseite des Interaktiven Haushalts ist zweigeteilt. Links befindet sich die Menüleiste, über welche zwischen dem Gesamthaushalt der Stadt Alsfeld und einzelnen Produktbereichen und Produktgruppen gewechselt werden kann. In dem größeren rechten Bereich erscheinen untereinander Tabellen und Graphiken mit den wesentlichen Indikatoren zum Ergebnisplan, Finanzplan, den Investitionen und den Kennzahlen.

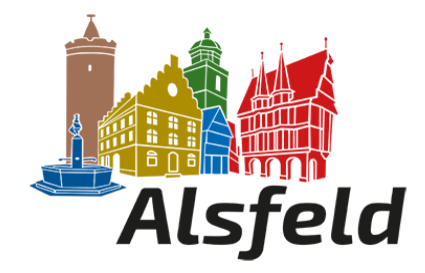

### **Die Menüleiste und die Kopfzeile**

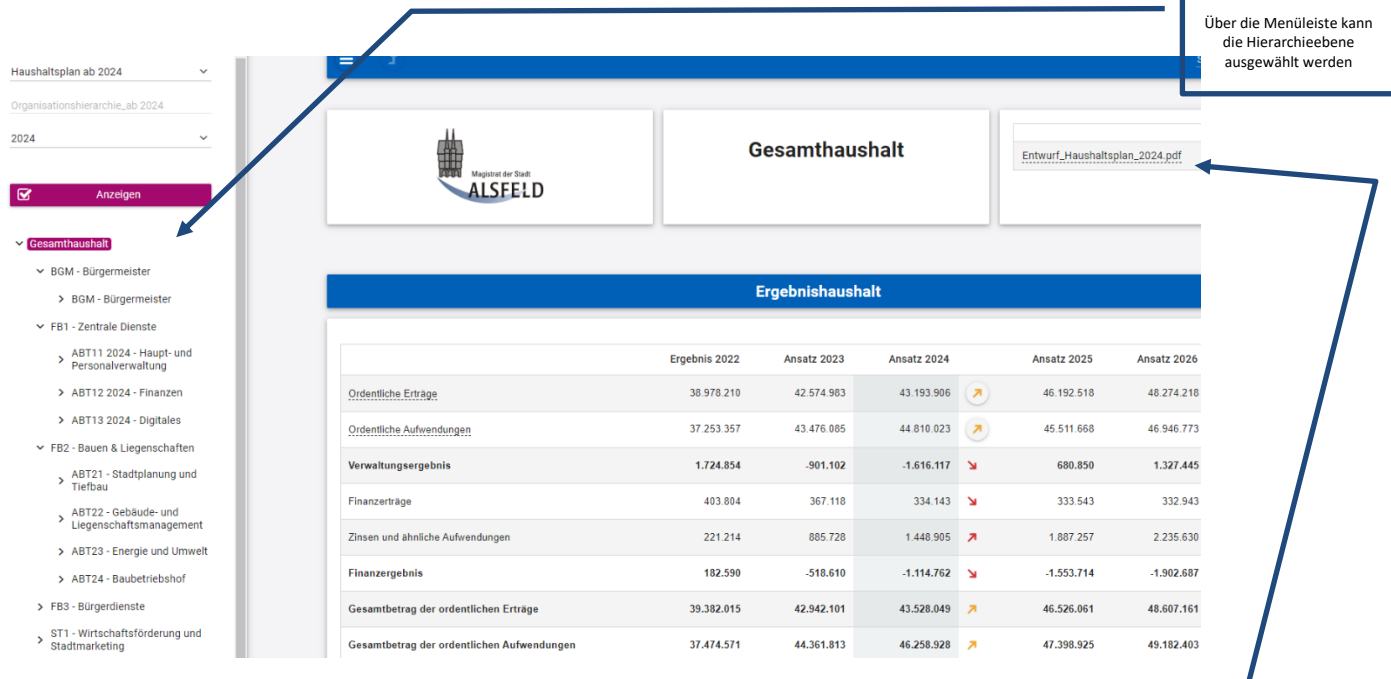

Sofern zu der gewählten Hierarchieebene Erläuterungen oder Downloads existieren, erscheinen diese im rechten oberen Feld.

Durch einen Klick kann das hinterlegte PDF-Dokument geöffnet werden.

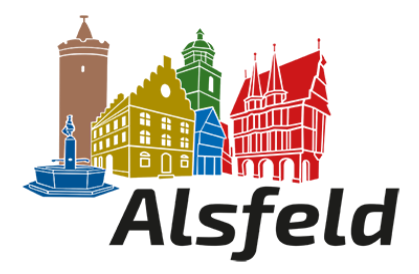

### **Der Ergebnisplan**

Die Darstellung des Ergebnishaushalts besteht aus fünf verschiedenen Elementen: - einer Tabelle mit den Erträgen und Aufwendungen für die beiden zurückliegenden Haushaltsjahre und den Jahren der mittelfristigen Finanzplanung

- einer Graphik zur Entwicklung der Erträge und Aufwendungen im Zeitablauf
- einem Säulendiagramm zur Zusammensetzung der Erträge und Aufwendungen im relevanten Haushaltsjahr
- und einem Balkendiagramm mit dem Ergebnisbeitrag der darunter liegenden Bereiche (auf Ebene des Gesamthaushaltes die Produktgruppen)

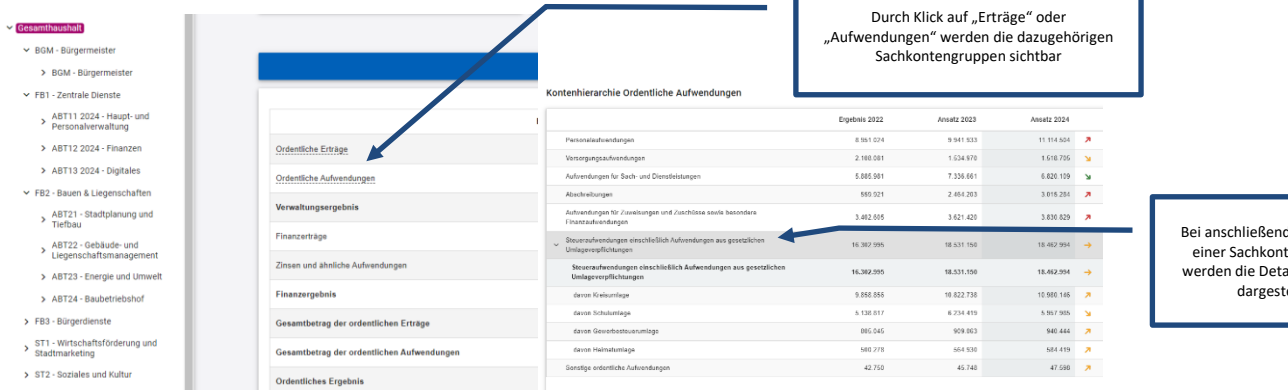

ler Auswahl engruppe<sup>t</sup> engruppe<br>ails je Konto  $d$ 

Durch die in der Tabelle des Ergebnishaushalts mittig erscheinenden Pfeile werden positive respektive negative Abweichungen zwischen dem relevanten Haushaltsjahr und dem Vorjahr zum Ausdruck gebracht:

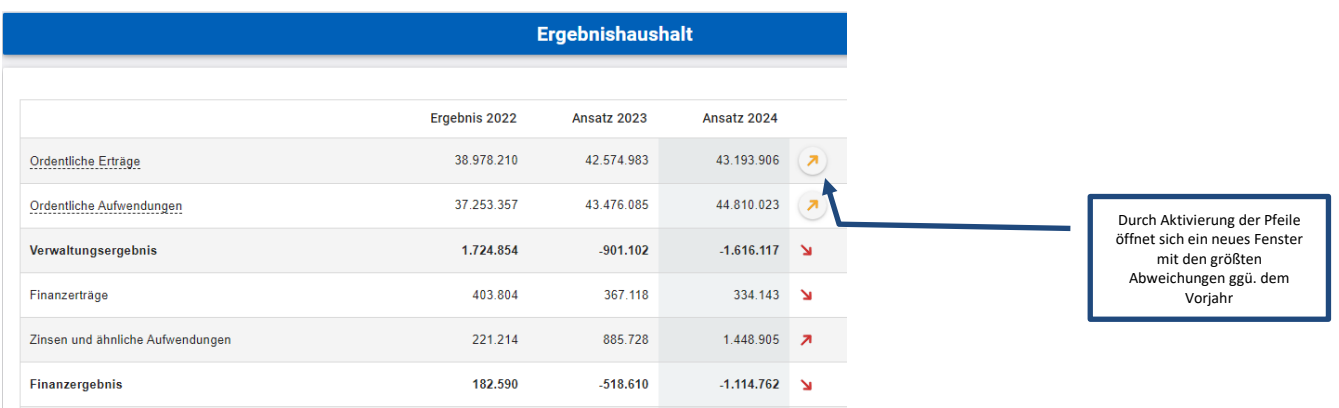

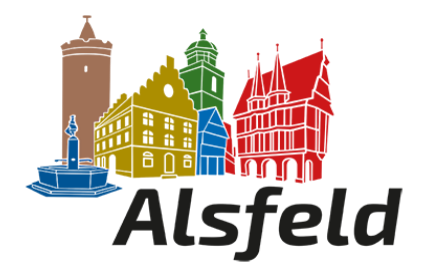

#### **Der Finanzhaushalt und die Investitionen**

Die eingangs dargestellte Tabelle zum Finanzhaushalt entspricht im Aufbau und den Funktionen jener des Ergebnisplans. Details zu Konten und Abweichungen können wiederum per Mausklick angezeigt werden:

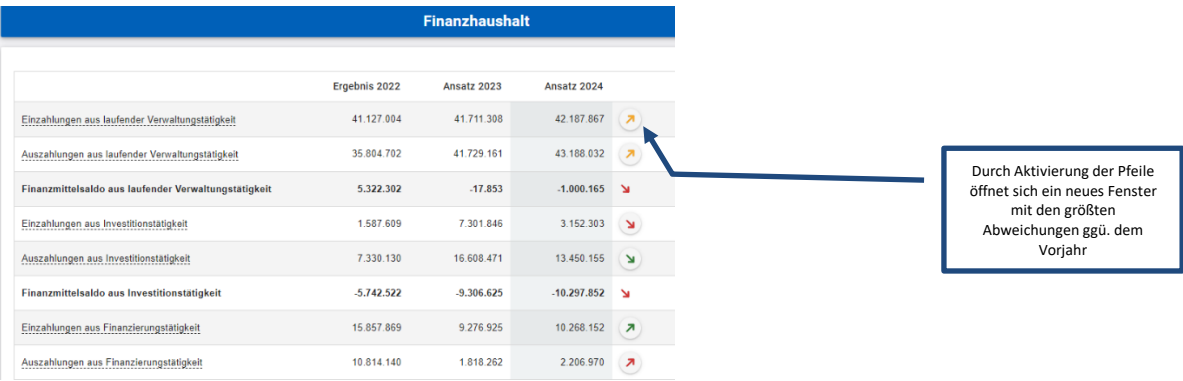

In den sich anschließenden Übersichten zu den Investitionen lassen sich Details zu den investiven Ein- und Auszahlungen sowie Erläuterungen zu den Investitionsmaßnahmen abrufen:

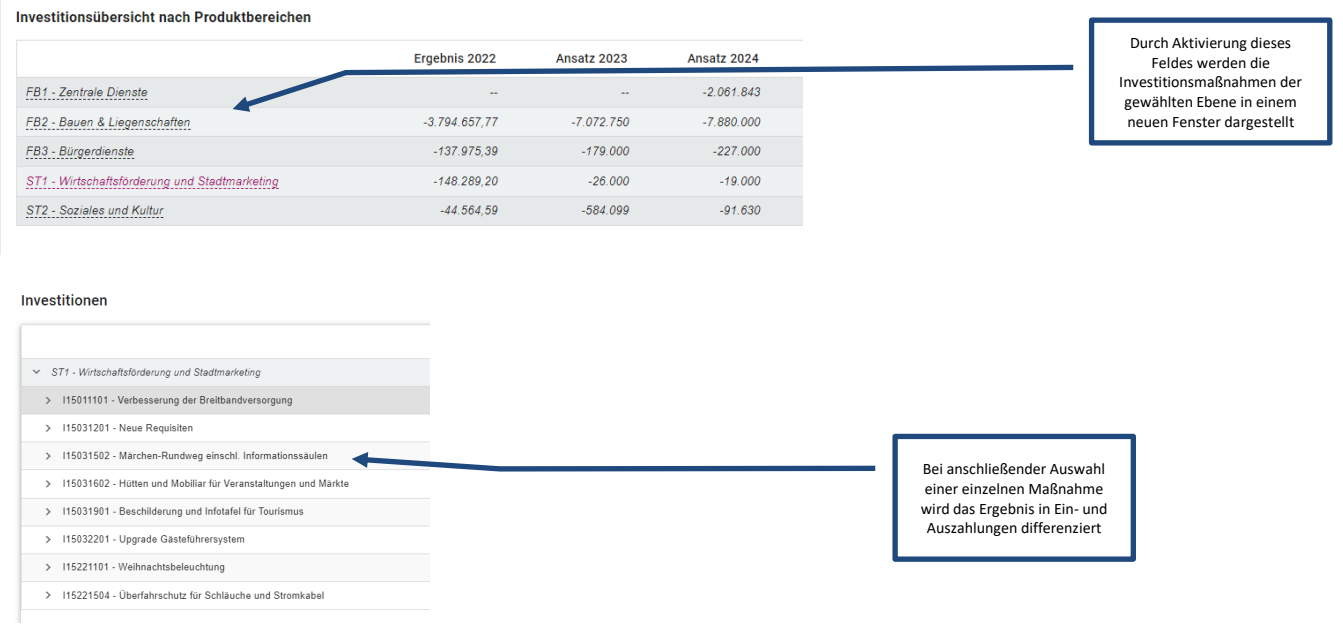

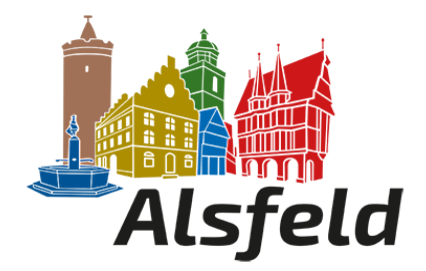

# **Die Kennzahlen**

Abschließend werden die Kennzahlen z. B. der "Aufwandsdeckungsgrad" und die Steuerquote über die betrachteten Jahre dargestellt:

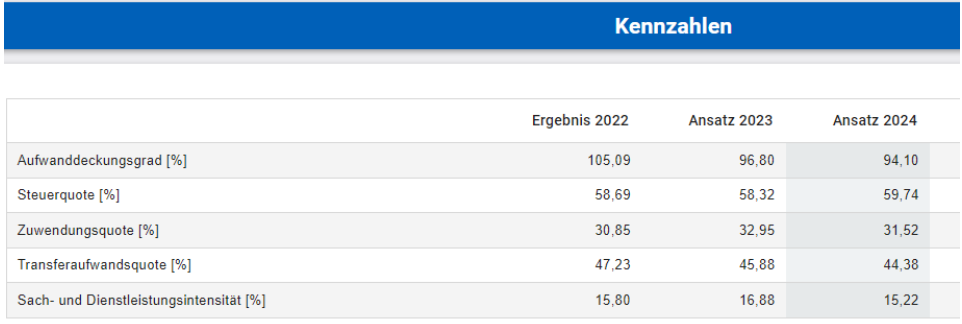